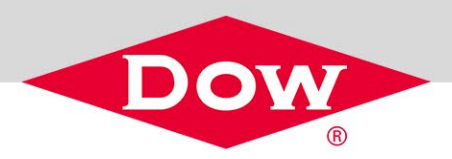

# **DOW.COM INTRODUCTION GUIDE**

#### **HOW TO ACCESS DOW.COM**

Go to [Dow.com](https://www.dow.com/en-us.html) and enter your credentials.

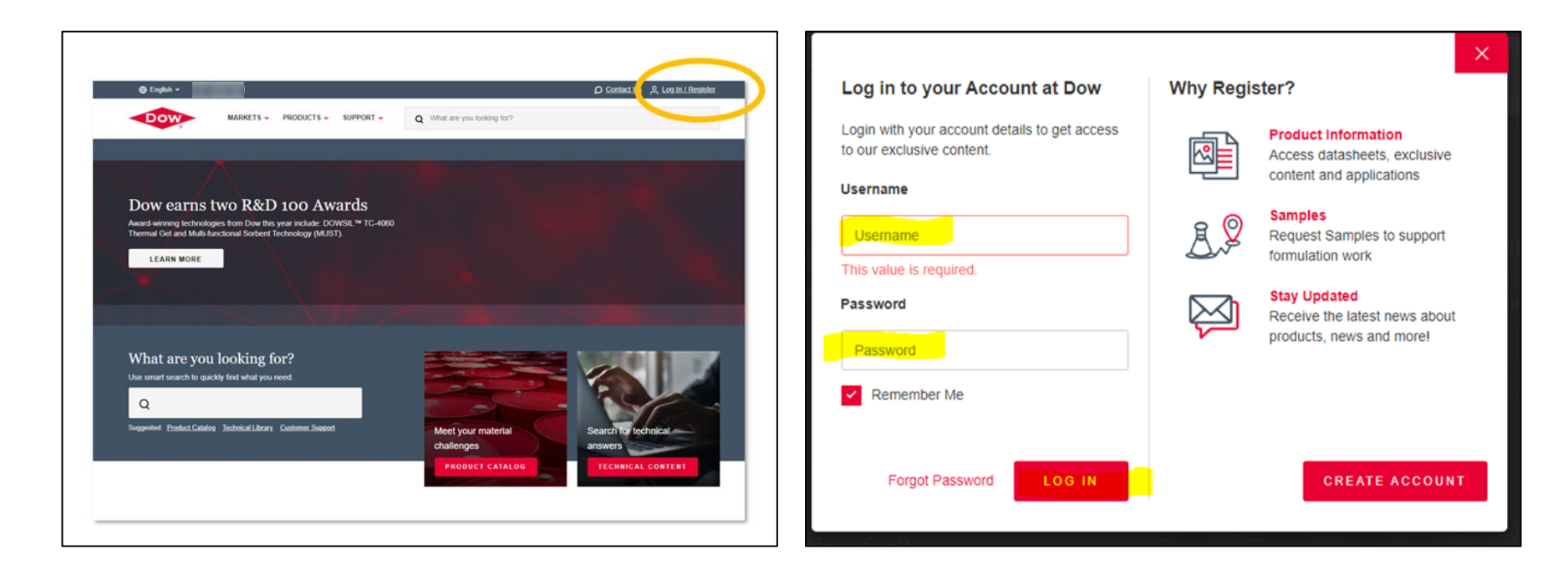

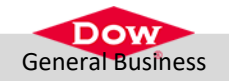

# **DOW.COM ORDER MANAGEMENT BENEFITS**

- **Provides 24/7 access to order and** delivery information.
- **Access to view and export order** documents.
- **Enables real-time shipment** tracking.
- **Displays a list of internal Dow** contacts.

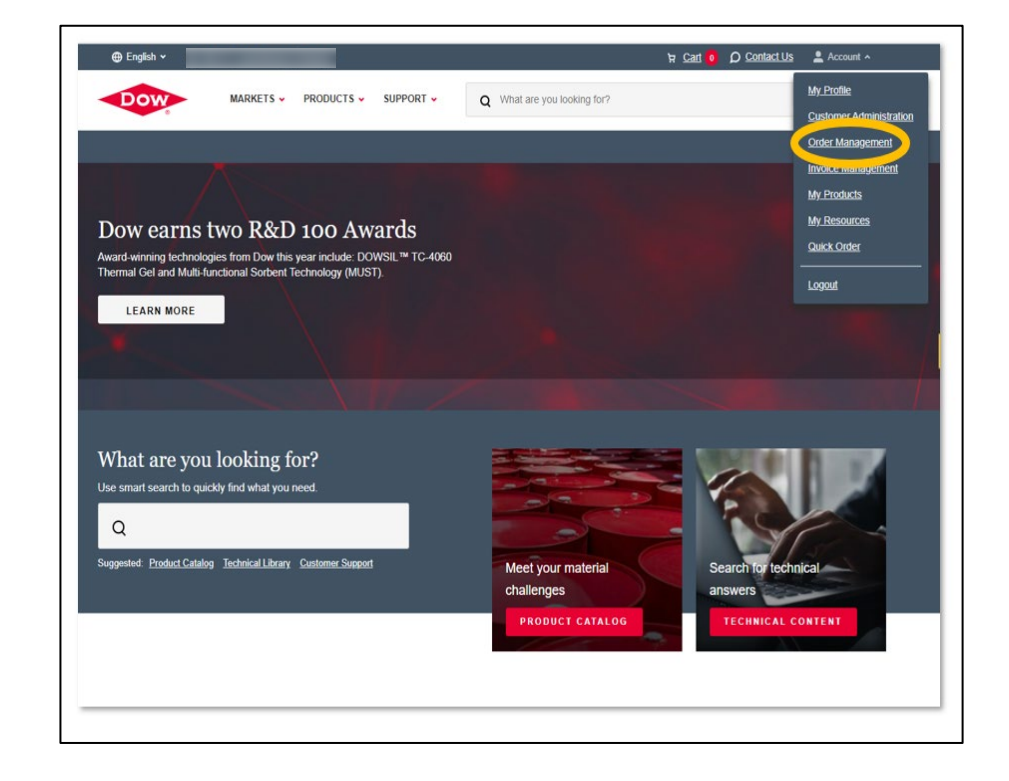

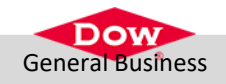

#### **ORDERS OVERVIEW**

- **Within the Order Management** screen, you can;
	- $\triangleright$  View all orders placed
	- $\triangleright$  Search by PO number
	- $\triangleright$  Find your Dow contact
- **Order Date is the date when you** placed the order.

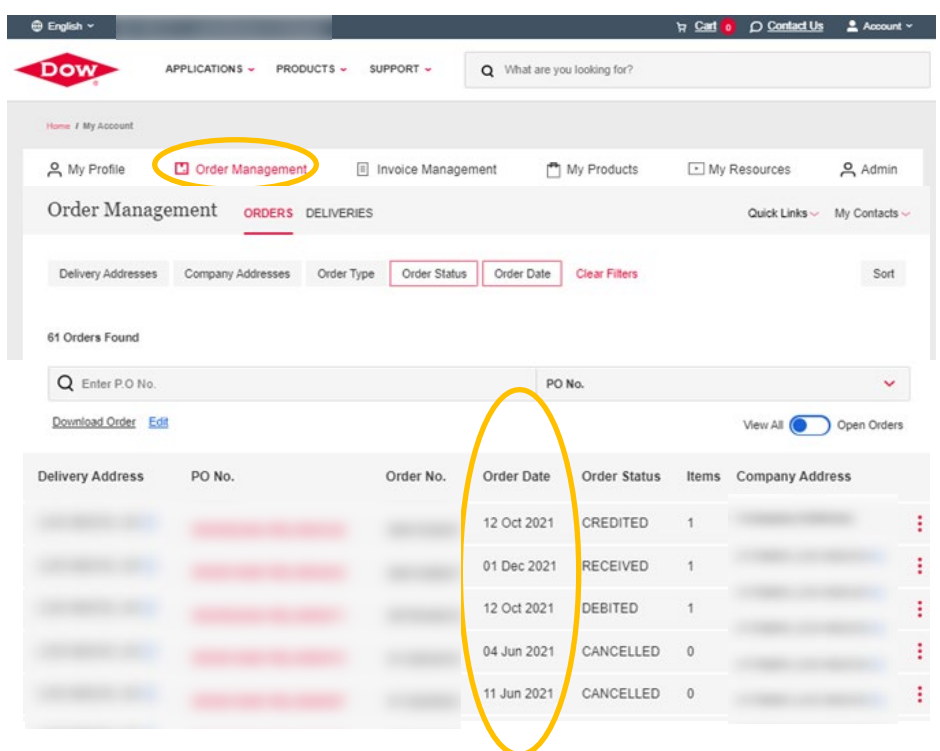

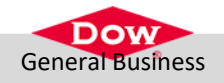

# **ORDERS OVERVIEW – CONTINUED**

- Clicking on the PO number for the order will bring you to the specific order details (ORDER ACK = Order Acknowledgement).
- **The date on the Order Acknowledgement** might differ from your requested delivery date. This happens often just after your order placement and can be for numerous reasons.
- We need 24-48 hours to confirm the final delivery date.
- If you still have doubts about the delivery dates, please reach out to your Dow contact.

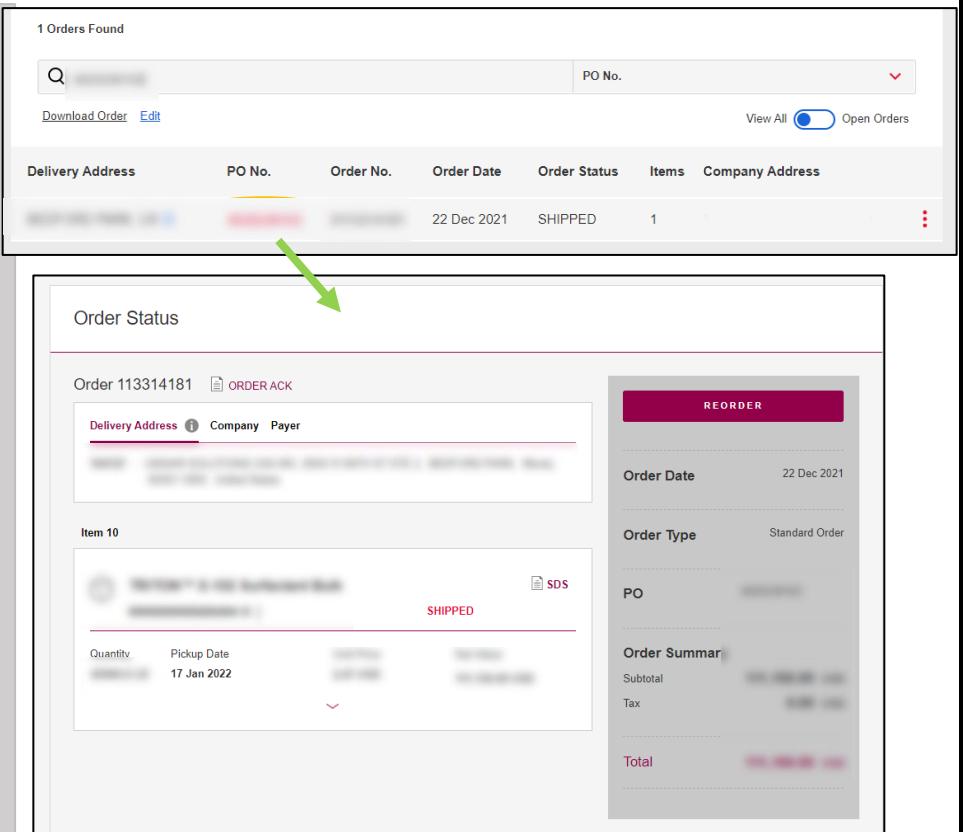

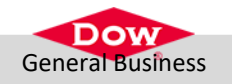

## **DELIVERIES OVERVIEW**

- All pending deliveries can be found here.
- The Status of the delivery is defined by:
	- $\triangleright$  Planned shipping date
	- $\triangleright$  Delivery date
- A delivery can be one of the status' below:

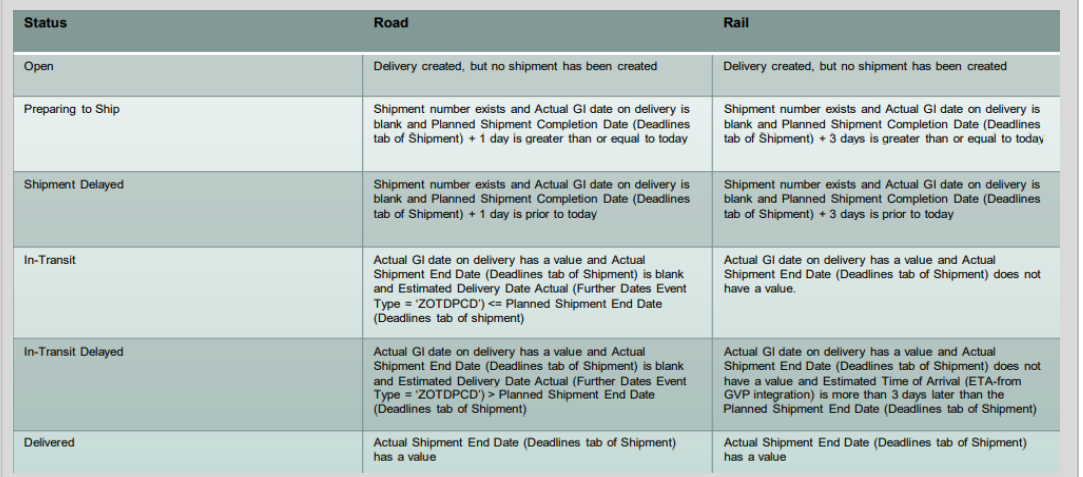

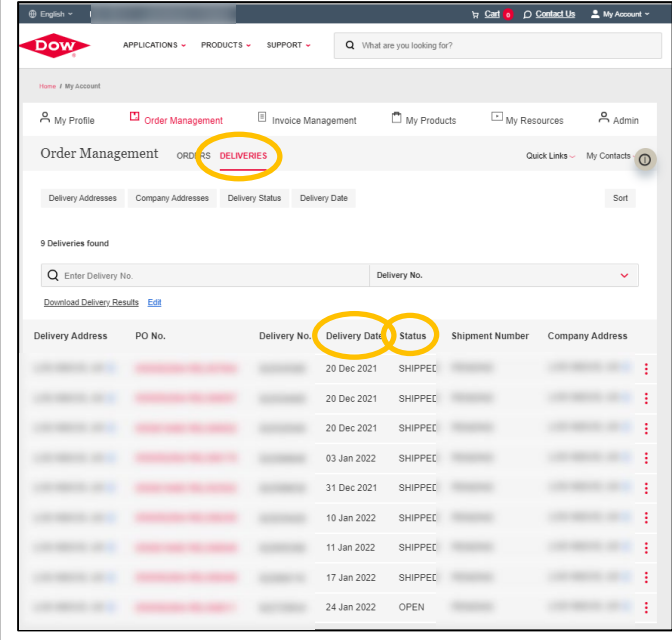

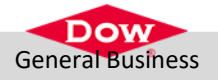

# **DELIVERIES OVERVIEW – CONTINUED**

- Clicking on the purchase order brings you to the delivery details.
- Here you can find:
	- ▶ Delivery Note
	- $\triangleright$  Packing List
	- ▶ Safety Data Sheets
	- $\triangleright$  Certificate Of Analysis
- Real-time shipment tracking is also available for select customers.

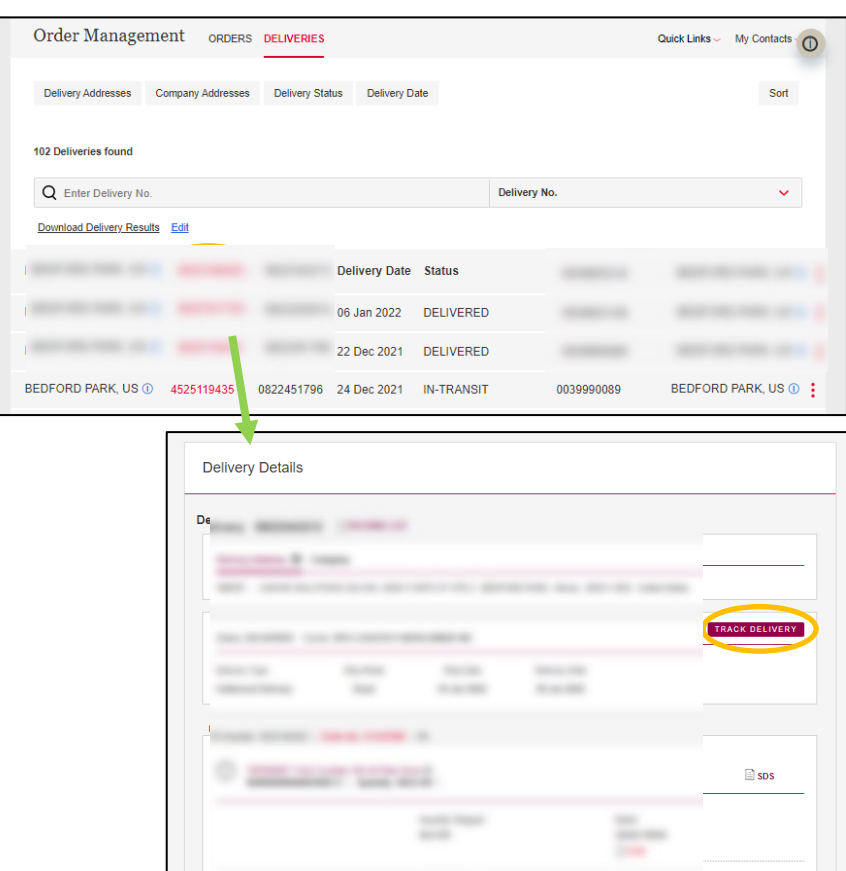

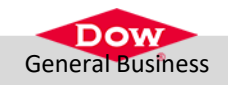

#### **INVOICES MANAGEMENT**

With the same steps, you can retrieve the overview of all invoices: open and paid.

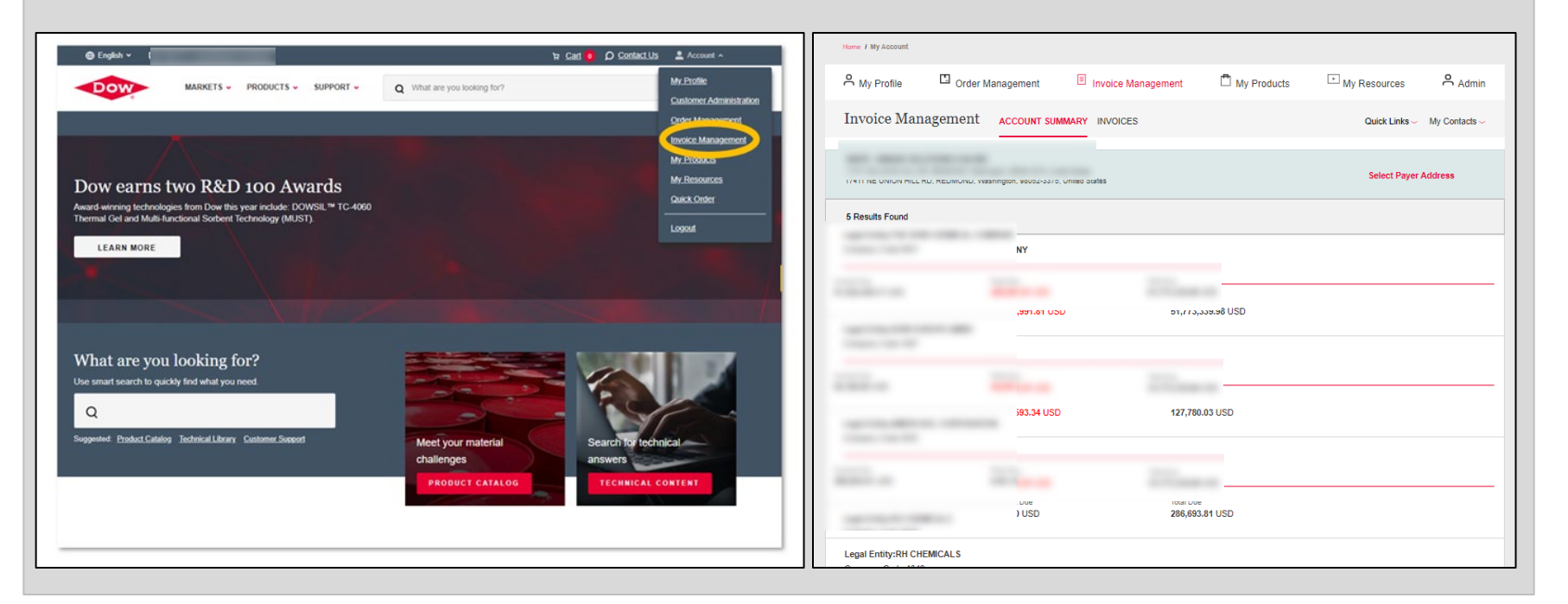

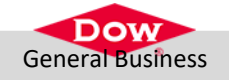

## **FILTER SETUP**

The overview on the website shows 30 days, but you can go up to 90 days of visibility by applying filters on dates and materials or select a custom date range of 365 days.

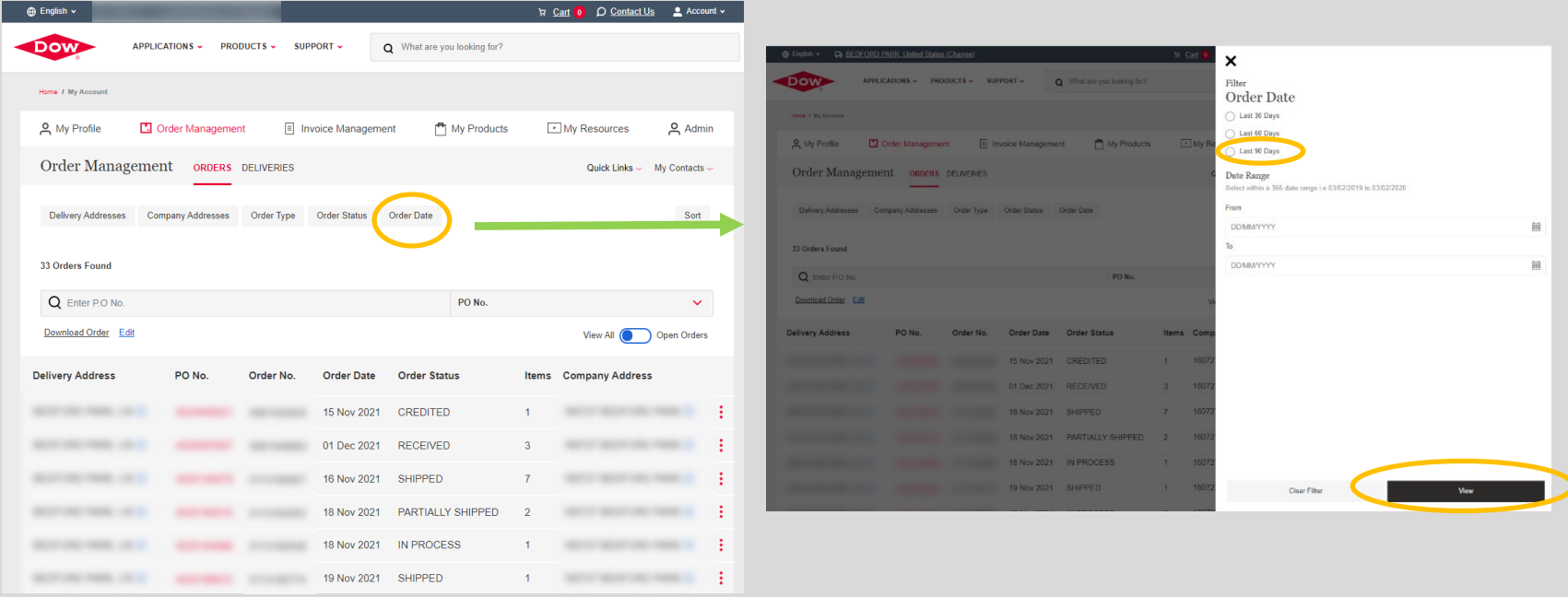

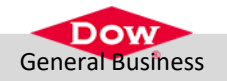

#### **EXPORT ORDERS, DELIVERIES & INVOICES TO EXCEL**

General Business

- An overview can be exported to Excel to provide:
	- $\triangleright$  Detailed visibility on order/delivery.
	- $\triangleright$  More options to manipulate information needed.

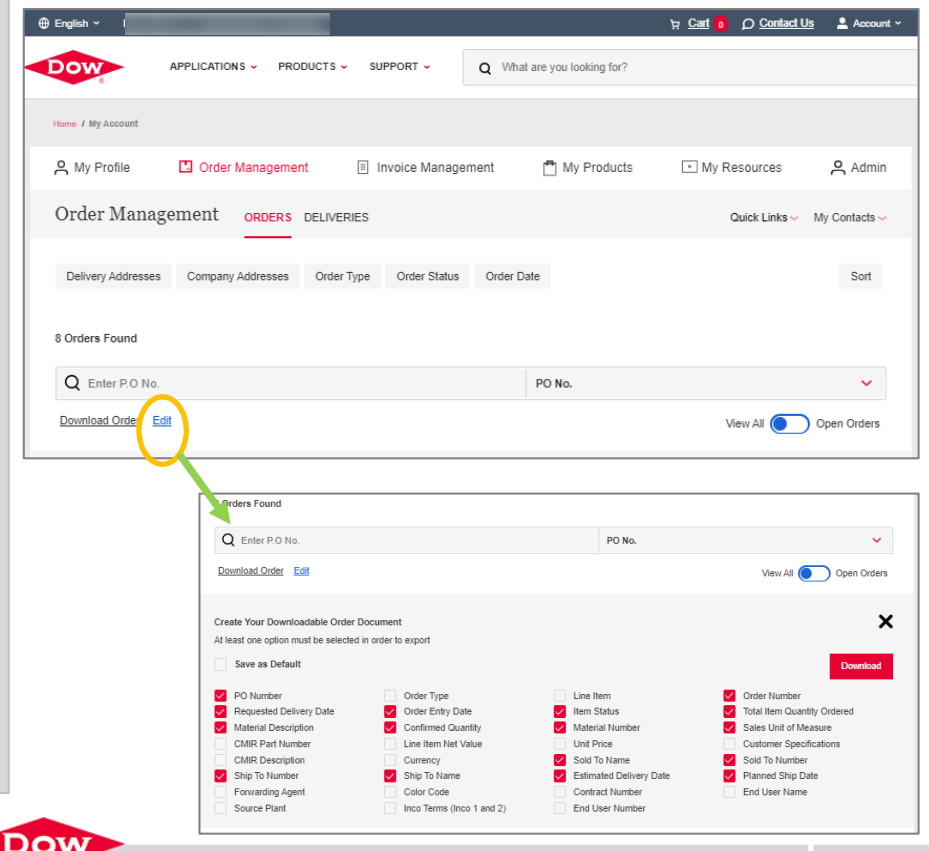

**10**

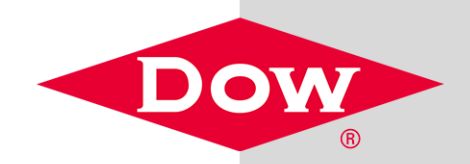

# **Seek**

Together™